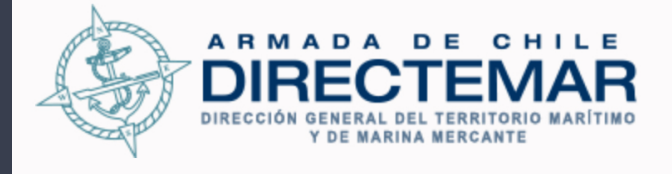

## **Actualización**

# SISTEMA DE<br>INSPECCIÓN DE NAVES

## NUEVAS FUNCIONALIDADES

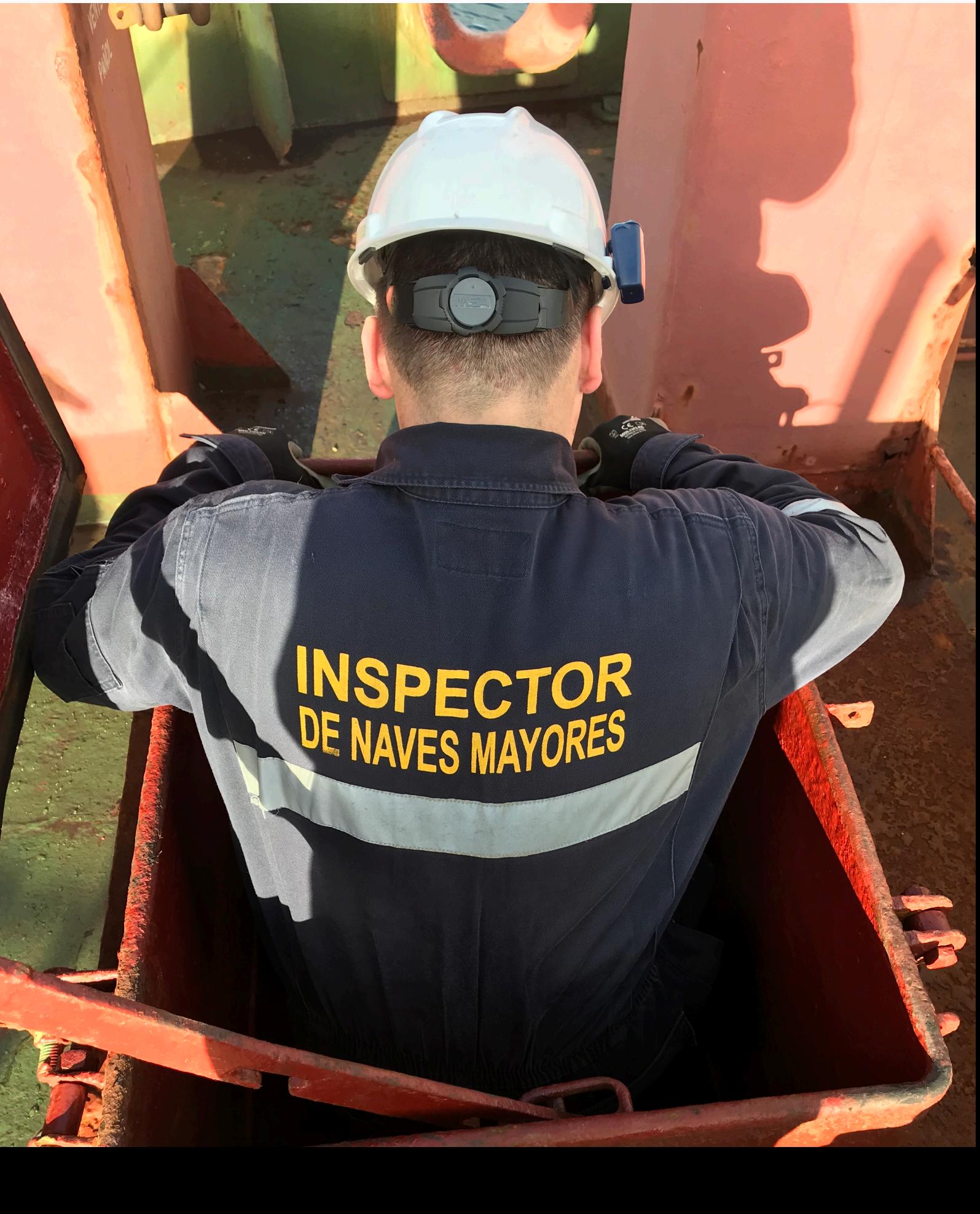

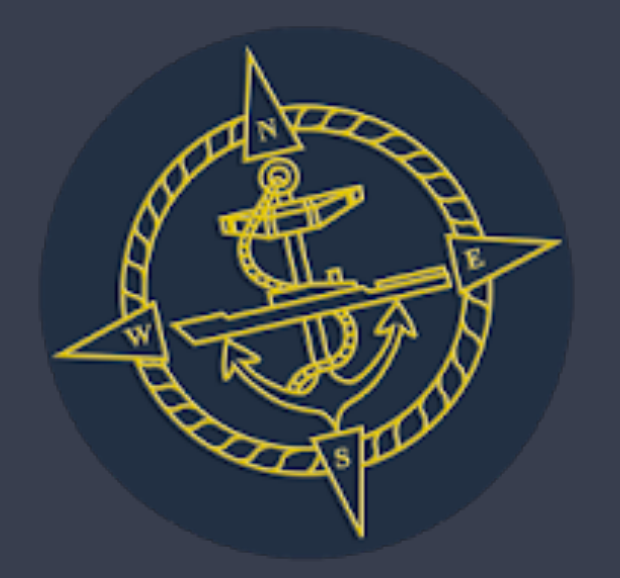

## SERVICIO DE INSPECCIONES MARÍTIMAS

Mediante la presente guía, el Servicio de Inspecciones Marítimas pone a disposición de los usuarios marítimos, un resumen de los principales cambios efectuados a la aplicación SICEC II WEB, producto de las sugerencias y observaciones derivadas del proceso de puesta en marcha del servicio de solicitud de inspecciones y de registro de observaciones en ambiente web.

Cada una de las funciones que han sufrido variaciones o que han sido agregadas a la aplicación se encuentran explicadas, sin embargo, en caso de dudas o necesidad de mayor detalle respecto a alguna funcionalidad en particular, se sugiere contactar al Administrador de la aplicación, Sr. Patricio Terraza González:

Fono: 32 2208695

Mail: sicec@directemar.cl

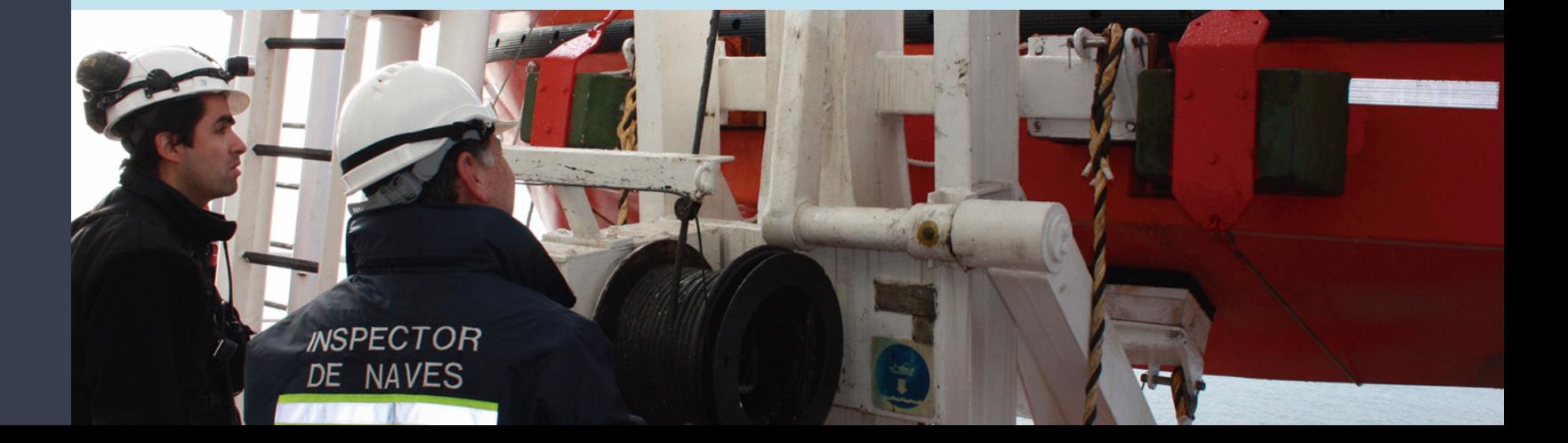

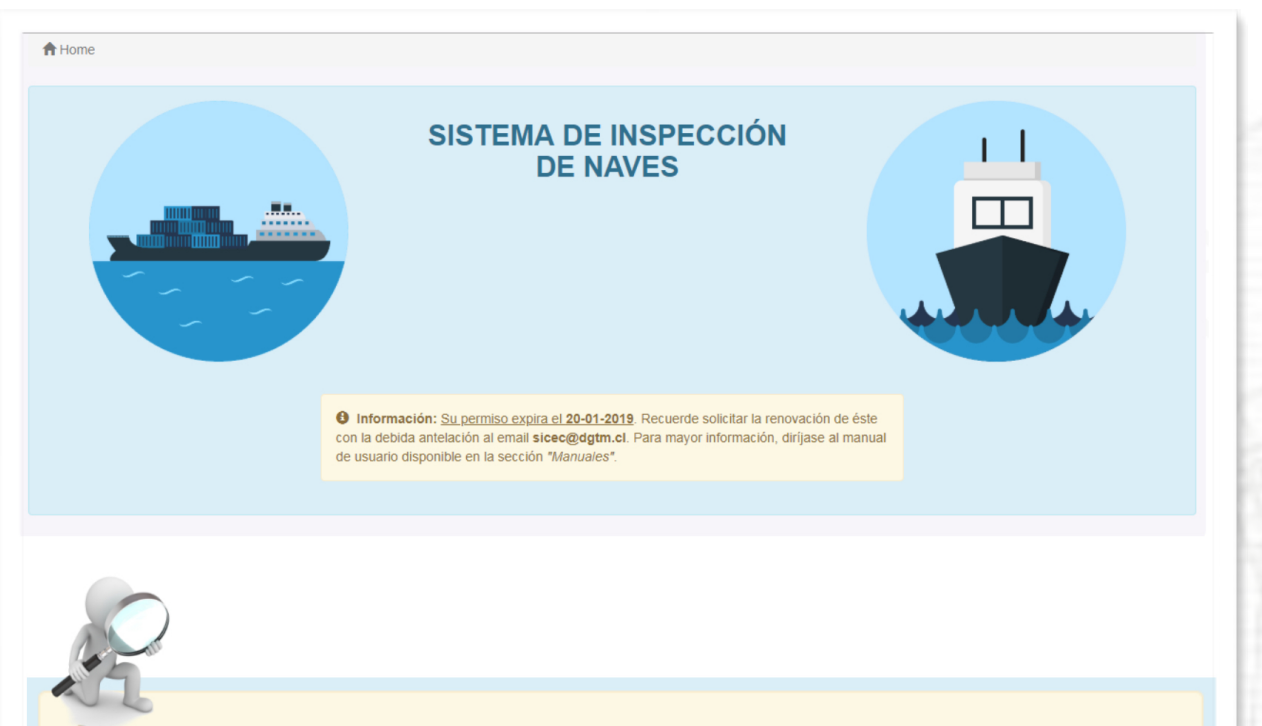

O Información: Su permiso expira el 20-01-2019. Recuerde solicitar la renovación de éste con la debida antelación al email sicec@dgtm.cl. Para mayor información, diríjase al manual de usuario disponible en la sección "Manuales".

El usuario debe simplemente informar que desea la renovación de su permiso y declarar que los antecedentes enviados siguen siendo válidos.

Mediante este sistema se pretende evitar la acumulación de usuarios inactivos de la aplicación.

#### **1.- FECHA DE EXPIRACIÓN DEL PERMISO**:

Considerando que el permiso de acceso a la aplicación tiene vigencia anual, se ha incorporado en el inicio de sesión de los usuarios, un aviso general que indica la fecha límite que tendrá para renovar dicha autorización de acceso a la aplicación, así como el mail de contacto al cual debe comunicarse para hacerlo.

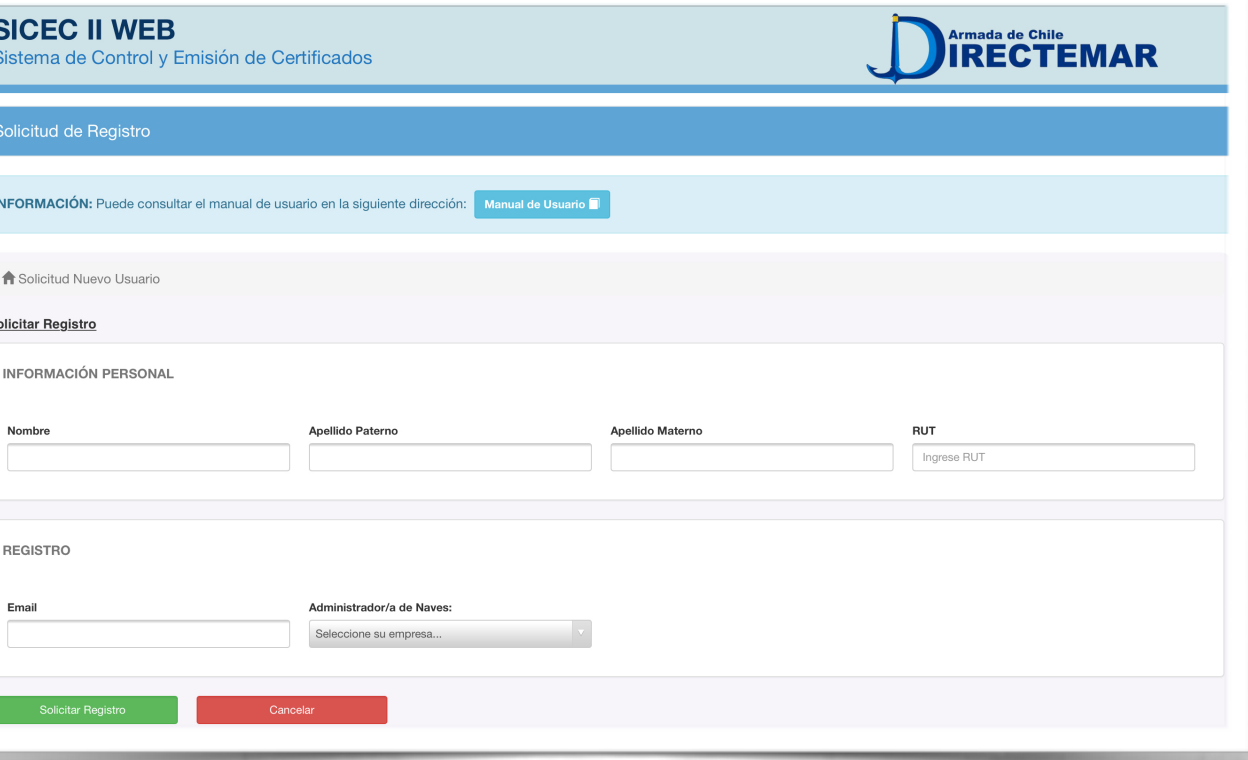

s

#### **1.- NAVES FILTRADAS POR EMPRESA**:

En la pantalla de solicitud de inspección, el usuario puede acceder exclusivamente a las naves asociadas a la empresa que le otorgó el permiso de acceso y no a otras.

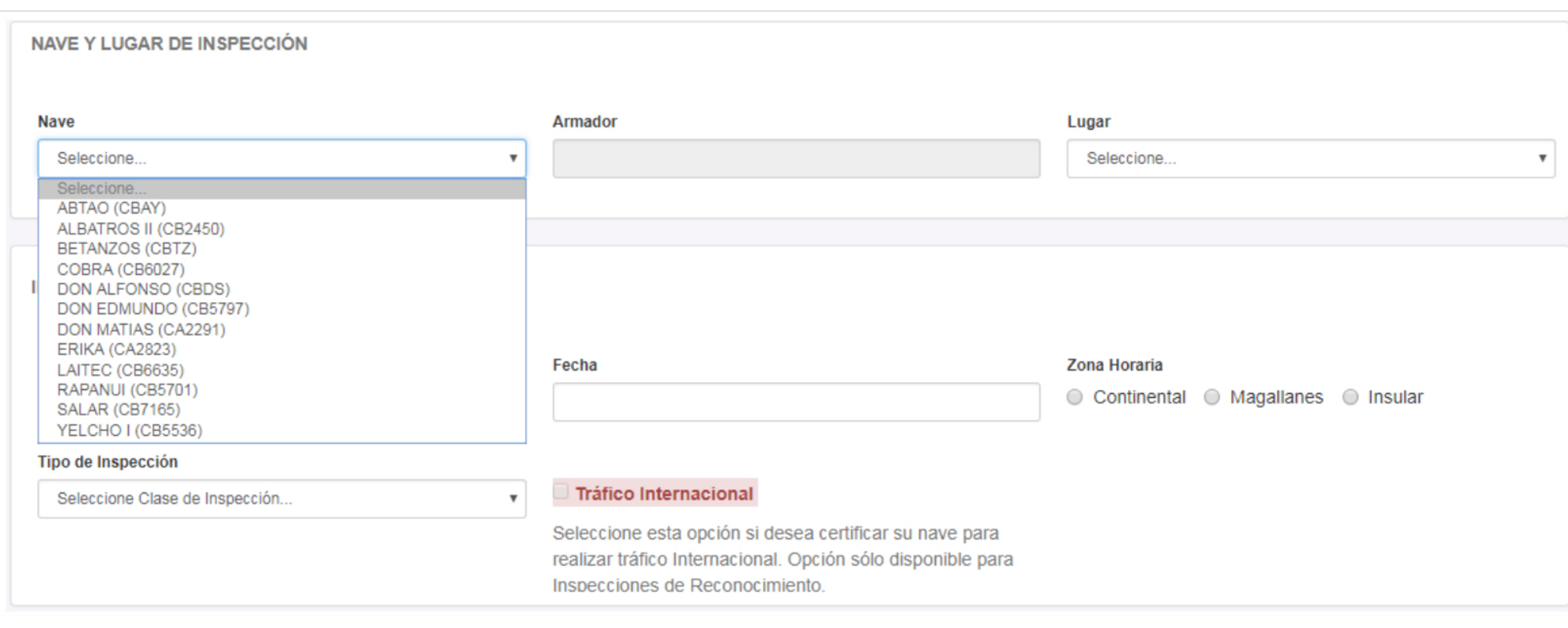

#### **2.- CAMBIO DE TRÁFICO**:

Se agrega la opción a los usuarios de solicitar una inspección para cambiar sus certificados a Certificados Internacionales.

#### **3.- LEVANTAMIENTO REMOTO DE OBSERVACIONES**:

El usuario marítimo podrá adjuntar evidencia objetiva para el levantamiento remoto de observaciones en la misma aplicación, evitando así el envío de informes vía correo electrónico a la CLIN.

La CLIN ya no tendrá que confeccionar una boleta electrónica fuera de la aplicación, sino que la observación se podrá levantar usando la misma aplicación, una vez analizada la evidencia subida por el usuario.

La aplicación permite subir imágenes y archivos PDF de un tamaño máximo de 3MB.

en la inspección.

 $\begin{array}{ccc} \hline \end{array}$ 

ACCESO A PEAK DE

PROA NO CIERRA.

**MOTOR PRINCIPAL** 

**CAMBIAR TRES** 

Observación

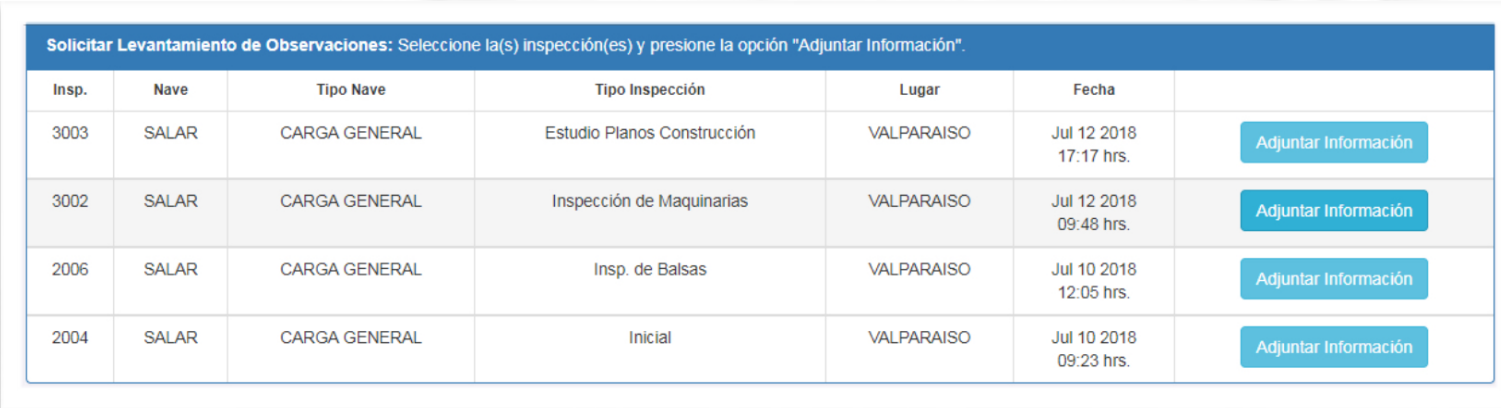

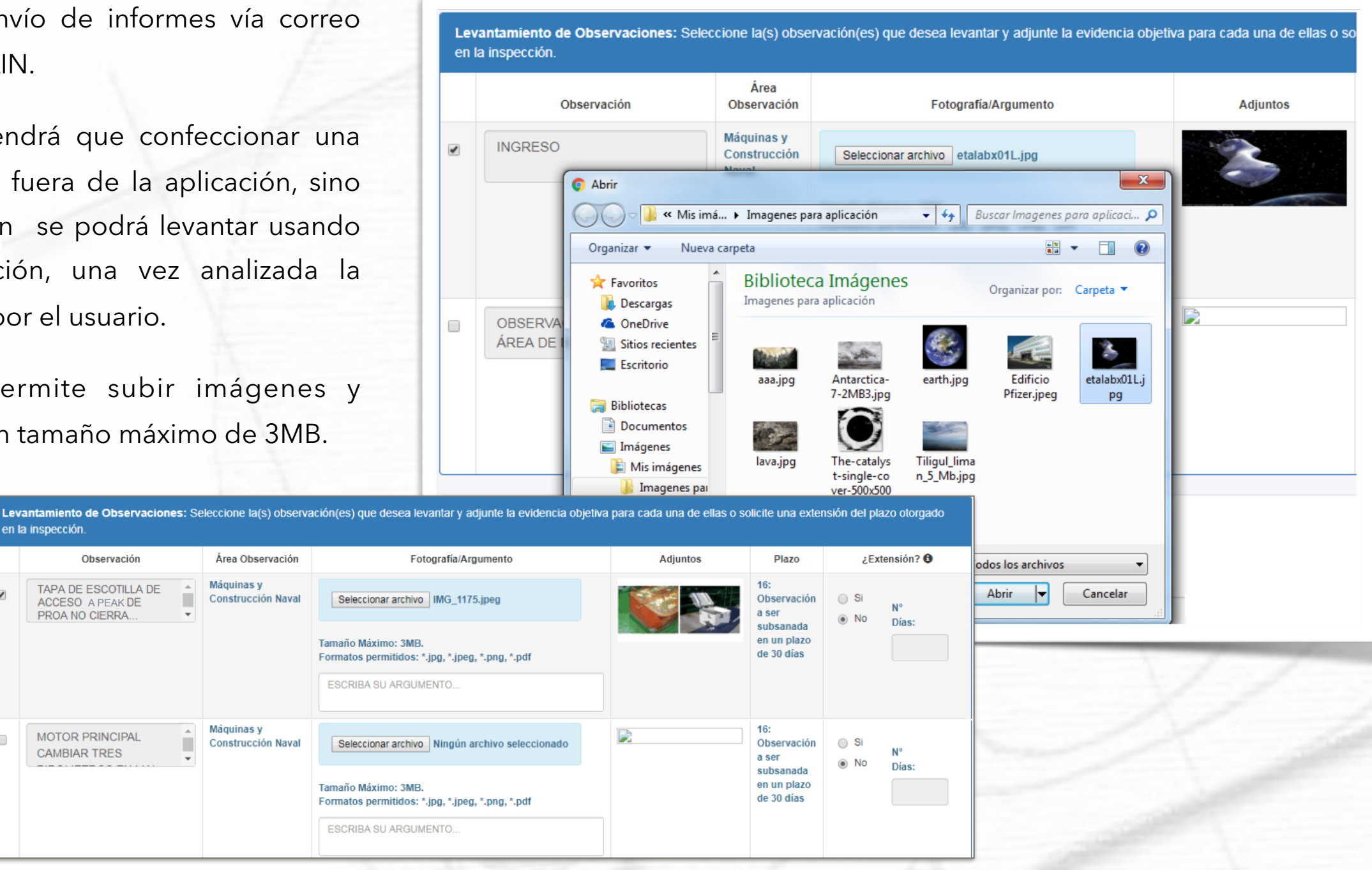

#### **3.- EXTENSIÓN DE PLAZOS**:

El usuario marítimo tendrá la posibilidad de solicitar mediante la aplicación, una extensión de plazo para el cumplimiento de las observaciones, cuando por algún motivo debidamente justificado no se haya podido cumplir con el plazo inicialmente asignado.

La solicitud será analizada por la CLIN podrá ser autorizada por medio de la misma aplicación, previo análisis de la situación.

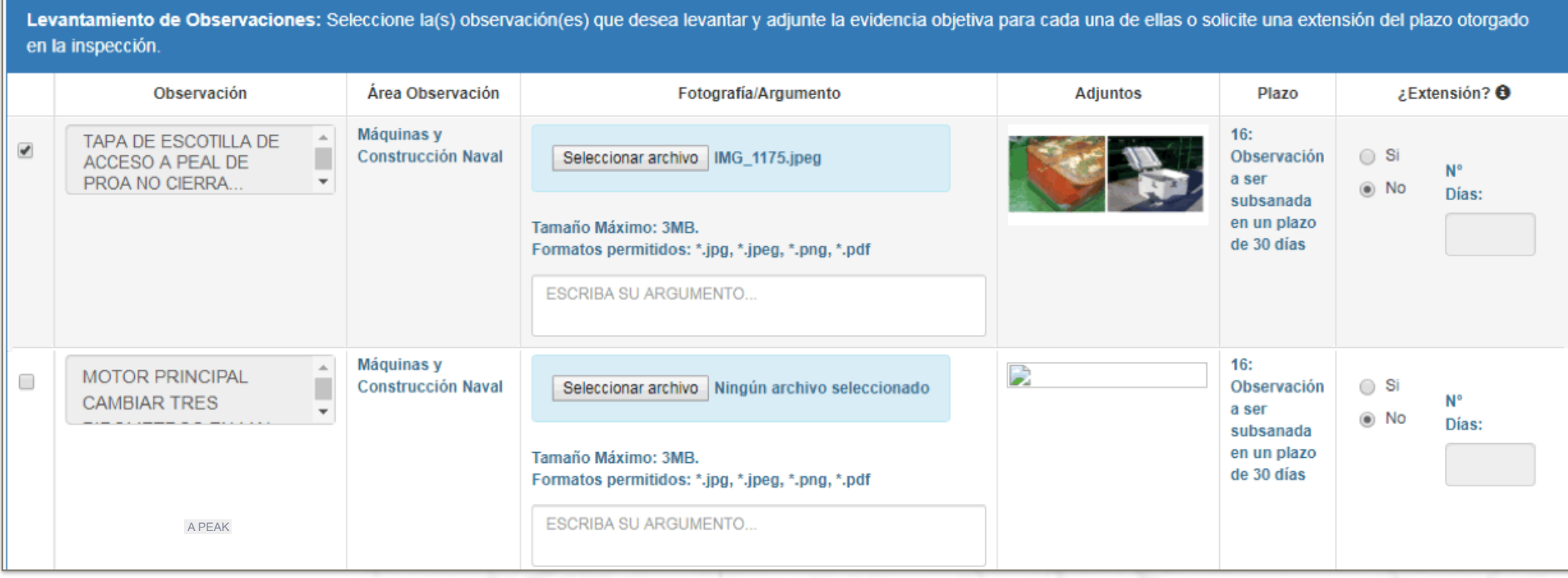

#### **4.- BÚSQUEDA DE REPORTES DE OBSERVACIONES**:

Los usuarios pueden acceder en cualquier momento a la información de boletas de inspecciones anteriores de sus naves, siempre que hayan sido realizadas por medio de la aplicación SICEC II WEB,

> **Búsqued** A continu

Nave\*

\* Camp

Reporte Insp. 6008

6007

3003

2006

2004

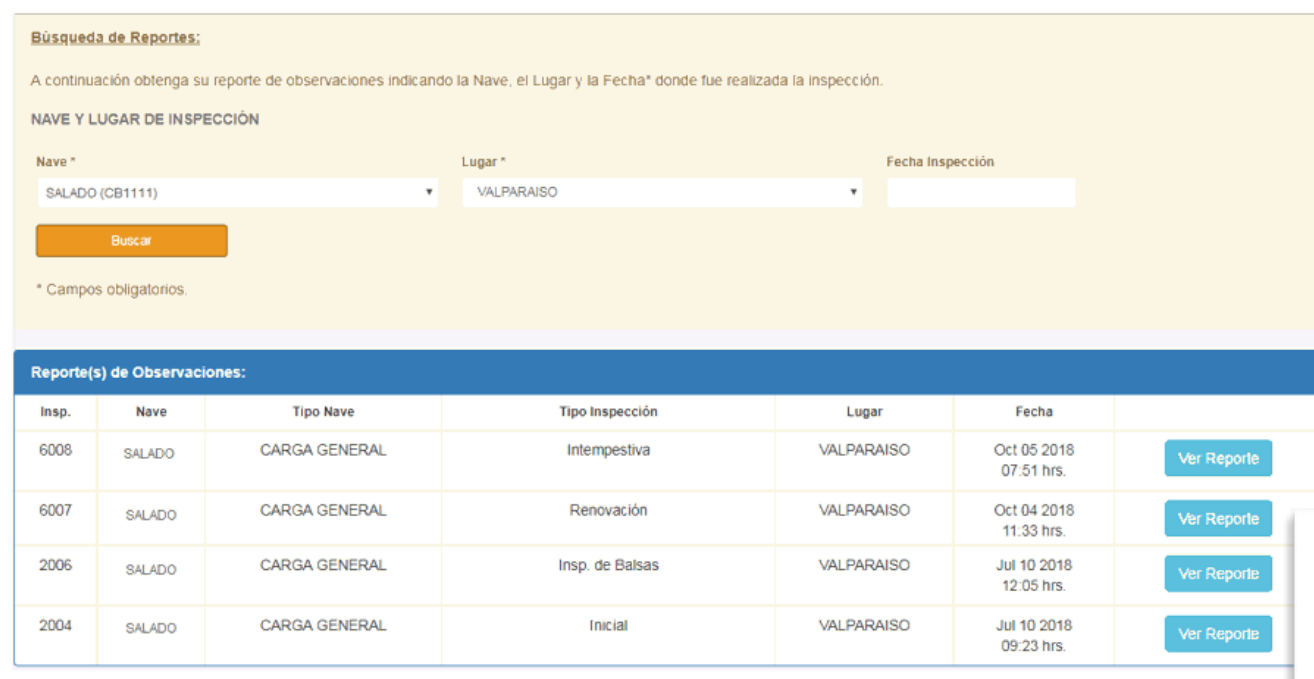

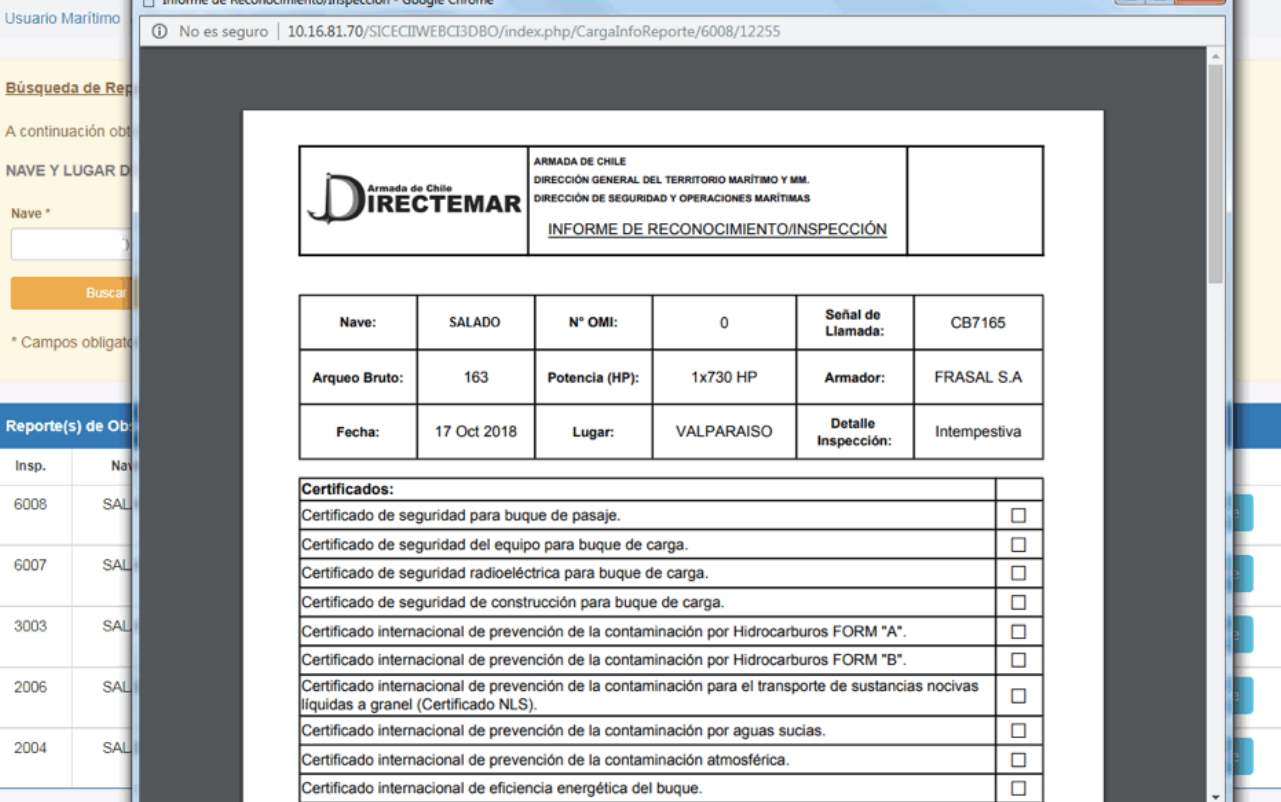

#### **3.- REPORTE DE OBSERVACIONES**:

Se han incorporado los siguientes cambios al reporte de

- observaciones (boleta de inspección): Existirá un único reporte de observaciones, tanto para la inspección o reconocimiento como para el levantamiento de observaciones. Esto implica que ya no existirán las boletas de levantamiento de observaciones, sino que la boleta original de la inspección se irá modificando en el campo "Estado", a medida que se levanten, en forma independiente o conjunta, las observaciones. Esto evitará recopilar varias boletas de inspección para hacer seguimiento del cumplimiento de las observaciones, generado un reporte que indique el estado actual de cumplimiento de las observaciones en un único documento.
- Se incorpora un número correlativo para cada observación, de manera de poder identificarlas.
- Se incorpora el campo que indica si el levantamiento puede ser "Remoto" o debe ser "Presencial".

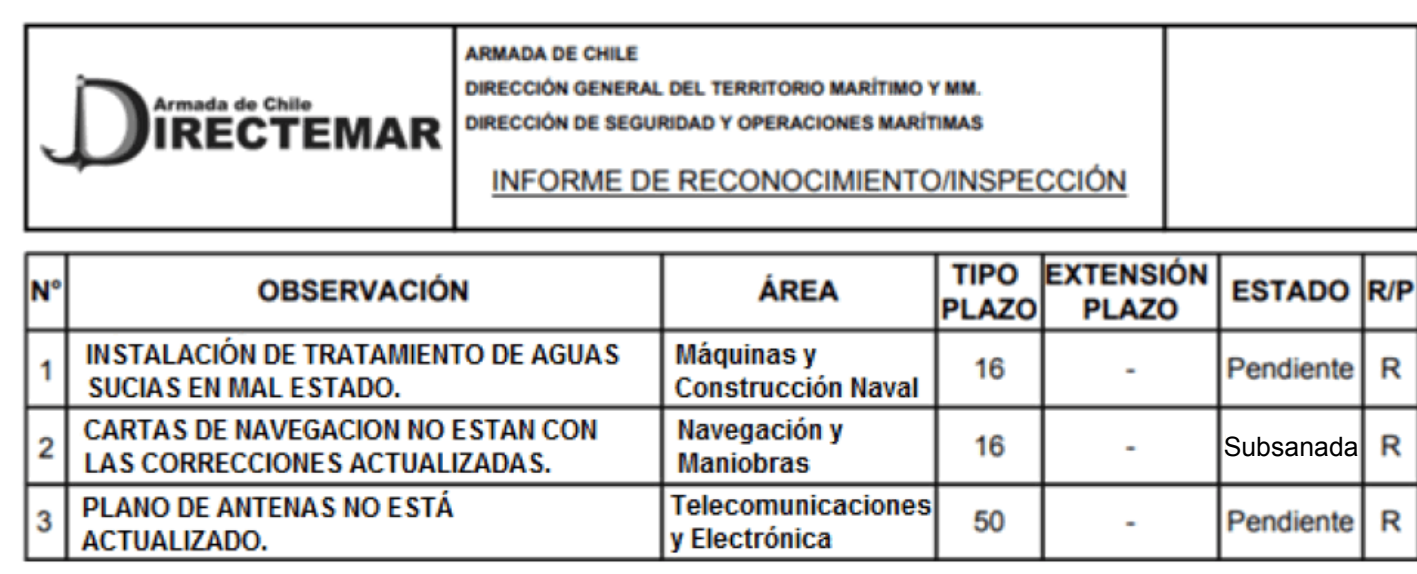

R: Levantamiento Remoto. P: Levantamiento Presencial.

Plazos:

- 00: Sin Observaciones.
- 16: Observación a ser subsanada en un plazo de 30 días.
- 17: Observación a ser subsanada antes del Zarpe.
- 40: Observacion a ser subsanada en proximo Dique.
- 50: Observación a ser subsanada en el próximo Reconocimiento.

#### **INSPECTORES PARTICIPANTES CARLOS SUAZO LÓPEZ ROBERTO FUENTES FUENTES**

Fecha de Impresión: 06/09/2018

• Se incorpora el campo "Extensión de Plazo", de manera de reflejar en el reporte si se le asignó un nuevo plazo a una observación en particular. La solicitud de asignación de plazo es una opción que se habilitó para el usuario marítimo al momento de solicitar un levantamiento de observaciones y que está sujeta a la aprobación por parte del inspector, al momento de efectuar el levantamiento. En caso de acceder al nuevo plazo, éste queda reflejado en el reporte para mayor control.

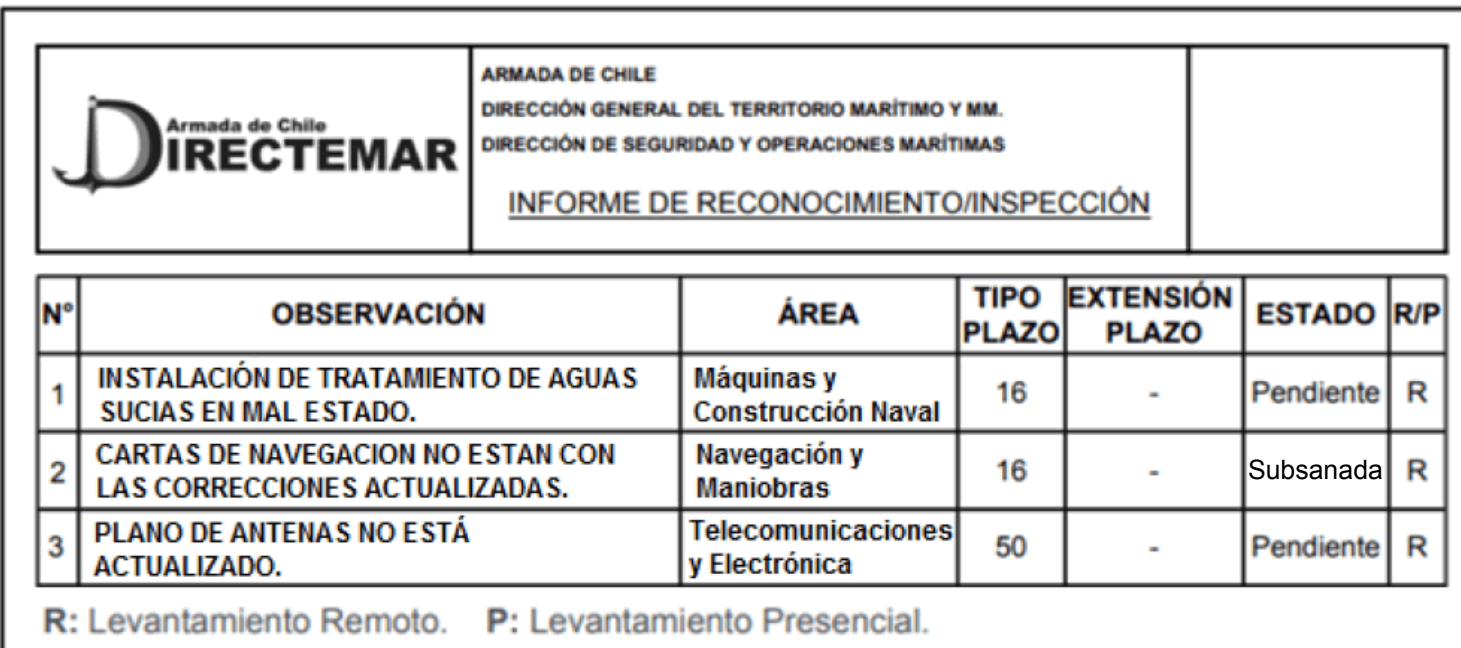

Plazos:

- 00: Sin Observaciones.
- 16: Observación a ser subsanada en un plazo de 30 días.
- 17: Observación a ser subsanada antes del Zarpe.
- 40: Observacion a ser subsanada en proximo Dique.
- 50: Observación a ser subsanada en el próximo Reconocimiento.

#### **INSPECTORES PARTICIPANTES**

**CARLOS SUAZO LÓPEZ** 

#### **ROBERTO FUENTES FUENTES**

Fecha de Impresión: 06/09/2018

#### **4.- BOLETA EN FORMATO DIGITAL Y SIN FIRMA**:

A contar de la presente actualización no será necesario imprimir la boleta de inspección para firmarla y archivarla.

En lugar de dicho proceso, al momento que los inspectores finalicen la inspección, se remitirá automáticamente un correo electrónico al usuario (o a cualquier otro que se desee añadir), adjuntando una copia de la boleta de inspección. De esta forma, se podrá mantener un registro en formato electrónico de las inspecciones, si que sea necesario imprimir y firmar las boletas de inspección.

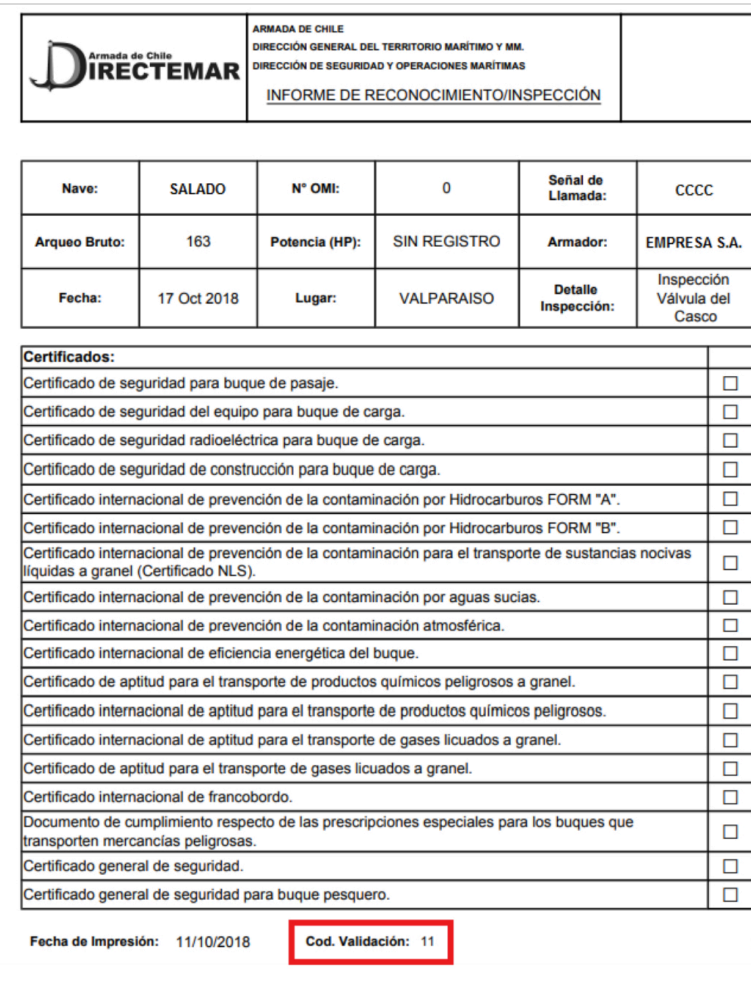

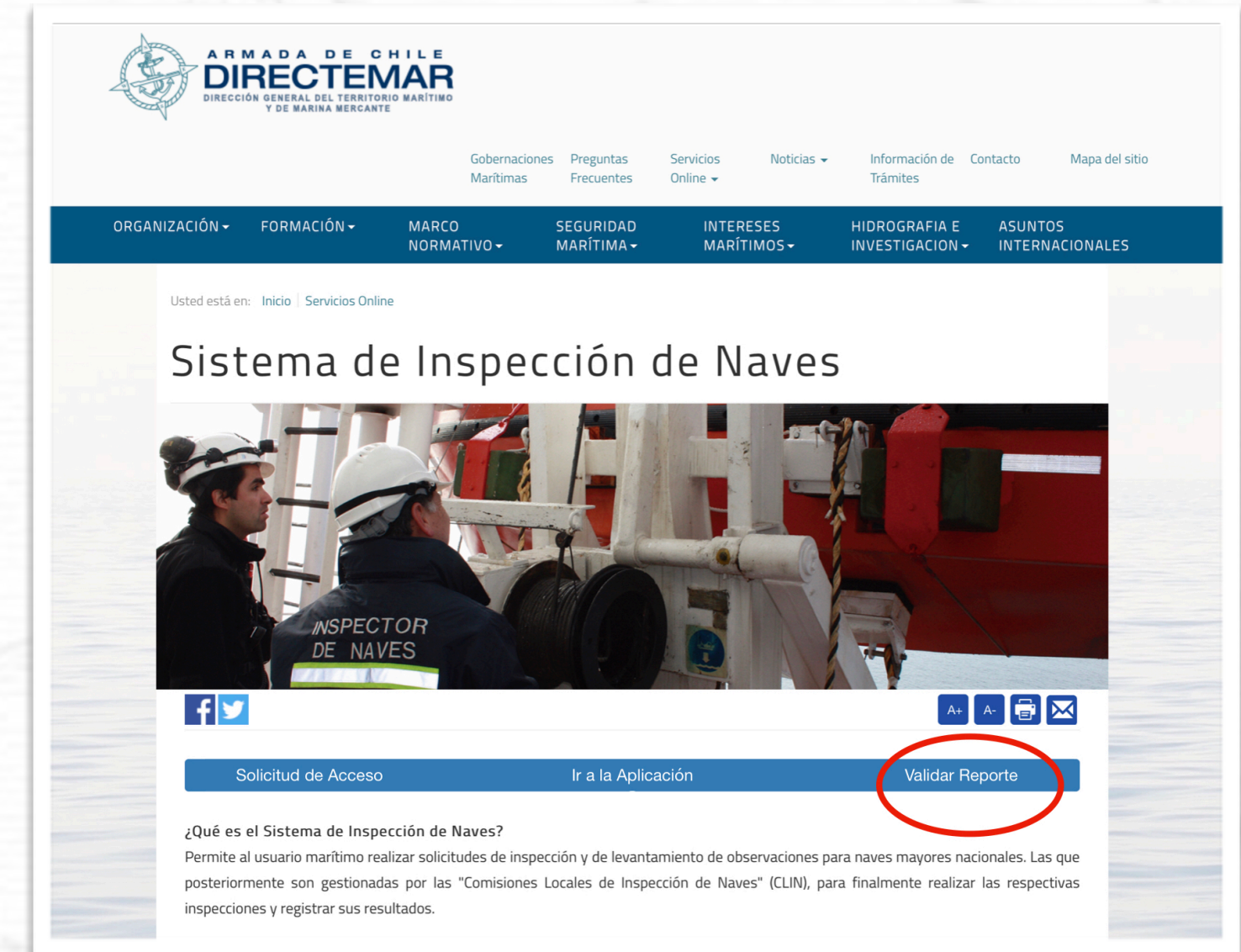

#### **5.- VALIDACIÓN DE LA BOLETA DE INSPECCIÓN**:

En caso que posteriormente se requiera verificar la autenticidad y el contenido de la boleta de inspección, se podrá ingresar el "Código de Validación", en la página web de Directemar, la que desplegará el archivo digital del documento.

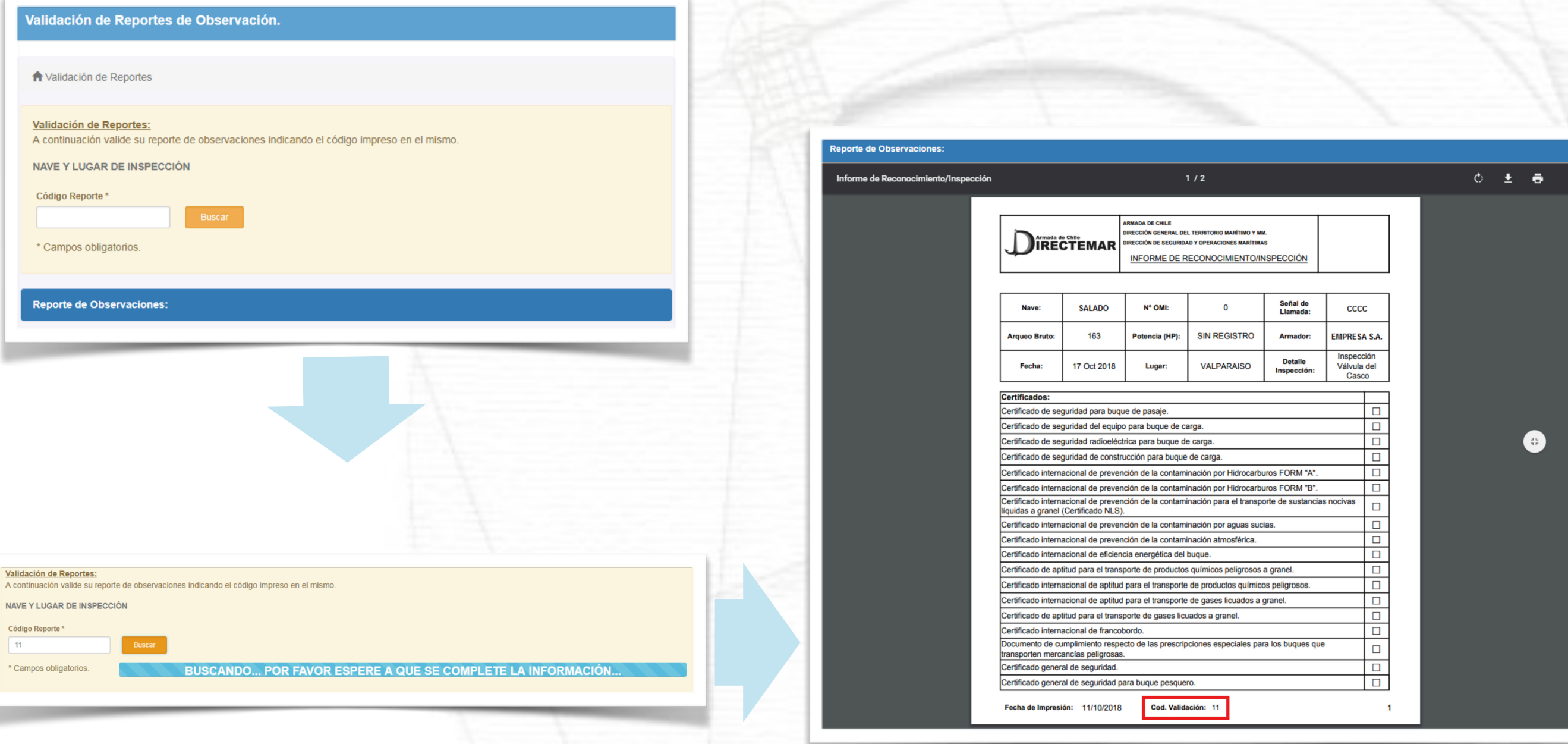

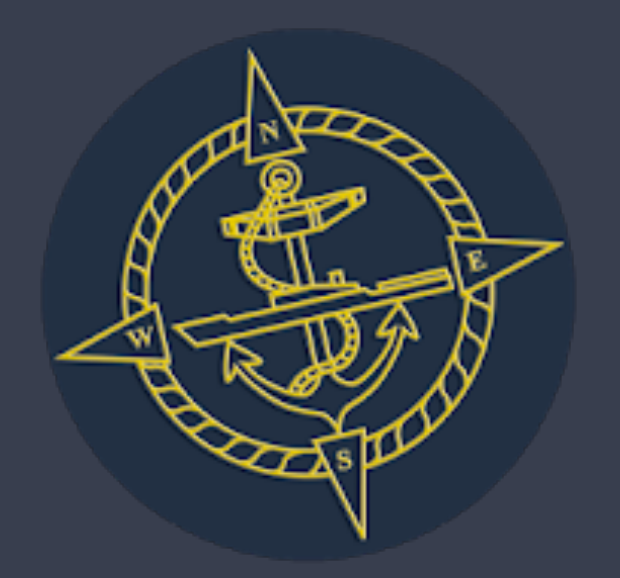

# SERVICIO DE INSPECCIONES MARÍTIMAS

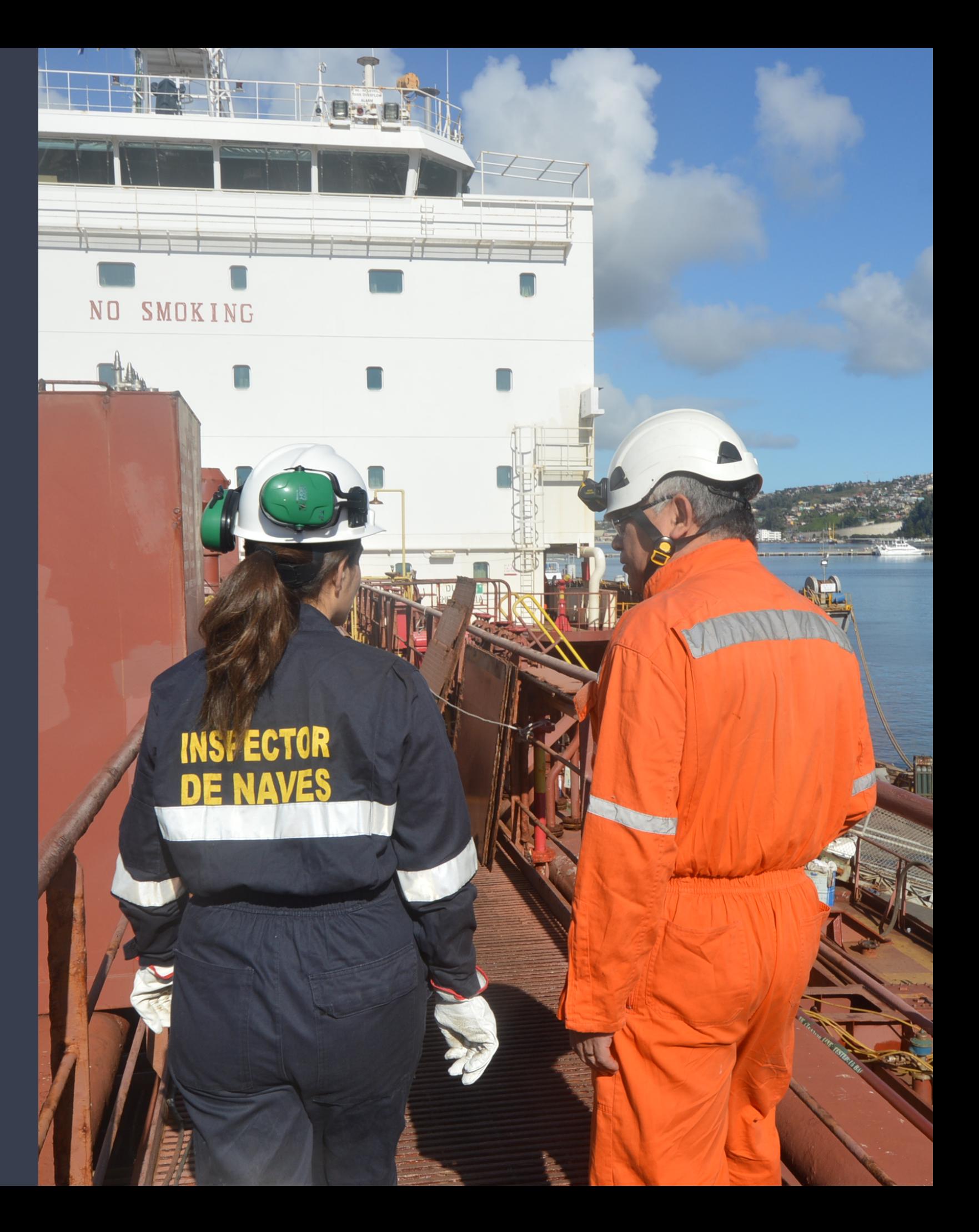